# **OptiPlex 3050 All-in-One**

## Quick Start Guide

### **6 Finish operating system setup**

Tuntaskan penataan sistem operasi إنهاء إعداد نظام التشغيل

### **5 Press the power button**

#### **Easel stand**

Penyangga segitiga حامل اإلسناد

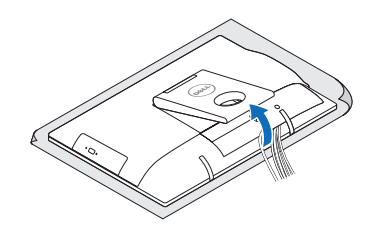

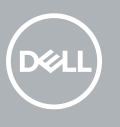

### **3 Install the cable cover (optional)**

**NOTE:** If you are connecting to a secured wireless network, enter the password for the wireless network access when prompted.

Pasang penutup kabel (opsional) تثبيت غطاء الكبل )اختياري(

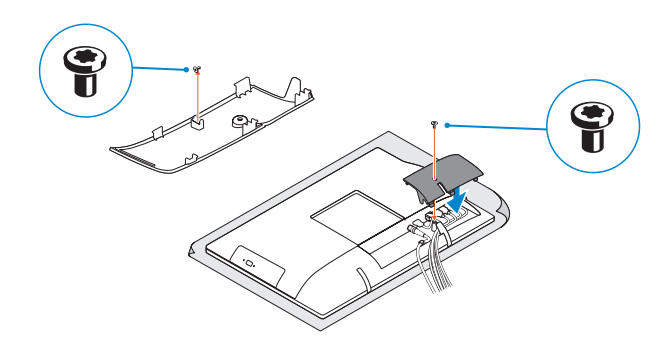

#### **NOTE:** Securing the cable cover by using the Torx screw is optional.

**CATATAN:** Jika Anda menghubungkan ke jaringan nirkabel aman, masukkan kata sandi untuk akses jaringan nirkabel tersebut saat diminta.

Tekan tombol daya اضغط على زر التشغيل

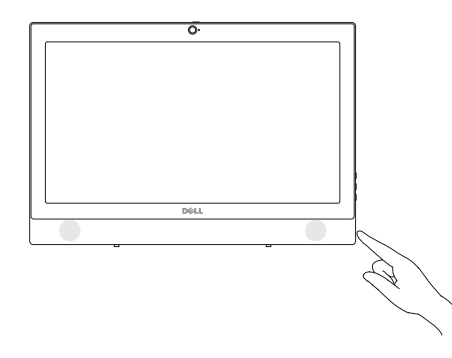

### **Windows**

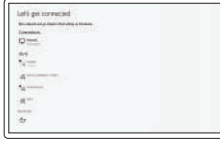

#### **Connect to your network**

Sambungkan ke jaringan Anda التوصيل بالشبكة

**مالحظة:** في حالة اتصالك بشبكة السلكية مؤمنة، أدخل كلمة المرور لوصول الشبكة الالسلكية عند مطالبتك.

**Sign in to your Microsoft account or create a local account** Masuk ke akun Microsoft Anda atau buat akun lokal

### **4 Set up the stand (HAS or Easel)**

قم بتسجيل الدخول إلى حساب Microsoft أو قم بإنشاء

حساب محلي

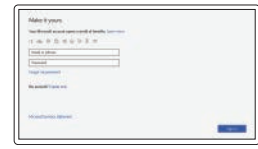

#### **Ubuntu**

#### **Follow the instructions on the screen to finish setup.**

#### **Z** NOTE: If you are connecting a wireless keyboard or mouse, see the documentation that **shipped with it.**

Ikuti petunjuk pada layar untuk menyelesaikan pengaturan. اتبع اإلرشادات التي تظهر على الشاشة إلنهاء عملية اإلعداد.

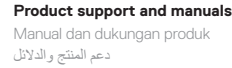

**Dell.com/support Dell.com/support/manuals Dell.com/support/windows**

**Contact Dell** Hubungi Dell االتصال بـ Dell

**Dell.com/contactdell**

**Regulatory and safety**

Regulasi dan keselamatan ممارسات األمان والممارسات التنظيمية

**Dell.com/regulatory\_compliance**

**Regulatory model** Model regulatori الموديل التنظيمي

**W18B**

**Regulatory type** Jenis regulatori النوع التنظيمي

**W18B001**

#### **Computer model** Model komputer موديل الكمبيوتر

**OptiPlex 3050 All-in-One**

Printed in China. 2016-11

© 2016 Dell Inc.

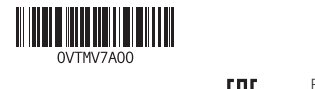

© 2016 Microsoft Corporation. © 2016 Canonical Ltd.

Siapkan penyangga (HAS atau Penyangga Segitiga) إعداد الحامل )HAS أو Easel)

### **1 Connect the keyboard and mouse**

Menyambungkan keyboard dan mouse

قم بتوصيل لوحة المفاتيح والماوس

**CATATAN:** Jika Anda menyambungkan keyboard nirkabel atau mouse, lihat dokumentasi yang dikirimkan bersamanya.

**مالحظة:** في حالة توصيل لوحة مفاتيح أو ماوس السلكي، راجع الوثائق التي تم شحنها معه.

### **2 Connect the power adapter**

Sambungkan adaptor daya توصيل مهايئ التيار

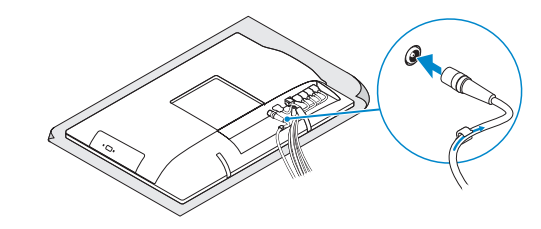

### **Height adjustable stand (HAS)**

Penyangga dengan ketinggian yang dapat disesuaikan (HAS) حامل يمكن ضبط ارتفاعه )HAS)

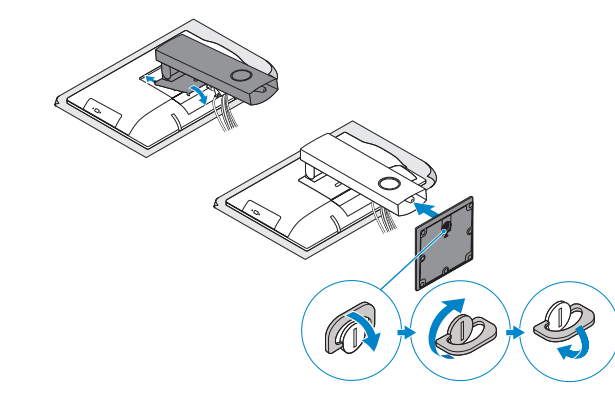

**CATATAN:** Mengamankan penutup kabel dengan menggunakan sekrup Torx merupakan tindakan opsional.

**مالحظة:** تثبيت غطاء الكابل باستخدام مسمار Torx اللولبي اختياري.

**Features** الميزات | Fitur

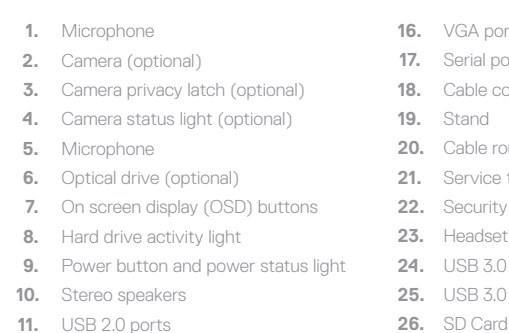

- ort (optional)
- oort (optional)
- nver
- **20.** Cable routing slot
- **2** tag label
- **22.** Y cable slot
- t port
- 0 port with PowerShare
- **2** port
- **26.** SD Card reader

**12.** USB 3.0 ports **13.** Network port **14.** DisplayPort **15.** Power connector port

 $\begin{array}{|c|c|c|c|c|c|c|c|} \hline \text{17} & \text{16} & \text{15} & \text{14} & \text{13} & \text{12} & \text{11} \\ \hline & & & & & & \\ \hline & & & & & & \\ \hline & & & & & & & \\ \hline \end{array}$  $\begin{array}{ccc} \hline \end{array}$ ▗▖▟▖▕<sub></sub>▗▏▊▊▊▊▏  $\boxed{\text{DGLI}}$  $\bigcirc$ 

22

**1.** Mikrofon **2.** Kamera (opsional)

**5.** Mikrofon

**6.** Drive optik (opsional)

- **3.** Kait privasi kamera (opsional) **4.** Lampu status kamera (opsional) **7.** Tombol tampilan di layar (OSD) **8.** Lampu aktivitas hard disk **9.** Tombol daya dan lampu status daya **16.** Port VGA (opsional) **17.** Port serial (opsional) **18.** Penutup kabel **19.** Penyangga **20.** Slot perutean kabel **21.** Label tag servis **22.** Slot kabel keamanan **23.** Port headset **24.** Port USB 3.0 dengan PowerShare **25.** Port USB 3.0 **26.** Pembaca Kartu SD **2424**منفذ 3.0 USB مزود بـ PowerShare
- **10.** Speaker stereo **11.** Port USB 2.0 **12.** Port USB 3.0

- **13.** Port jaringan
- **14.** DisplayPort
- **15.** Port konektor daya

### **Tilt**

مائل | Miring

### **Height adjustable stand**

Penyangga dengan ketinggian yang dapat disesuaikan حامل يمكن ضبط ارتفاعه

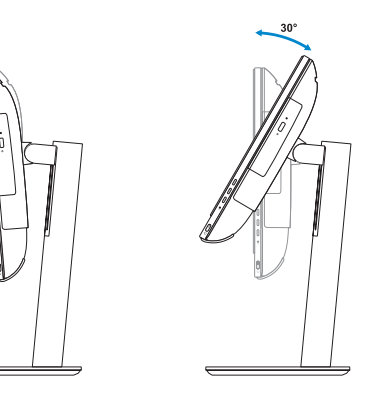

**Easel stand**  Penyangga segitiga حامل اإلسناد

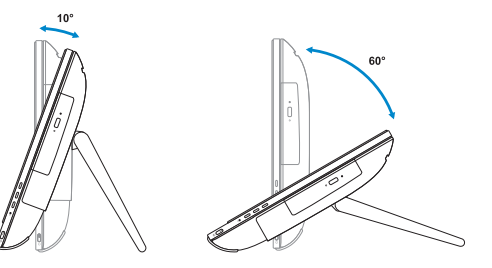

### **Locate Dell apps**

### Mencari aplikasi Dell تحديد موقع تطبيقات Dell

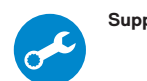

**SupportAssist Check and update your computer**

Periksa dan perbarui komputer Anda التحقق من الكمبيوتر الخاص بك وتحديثه

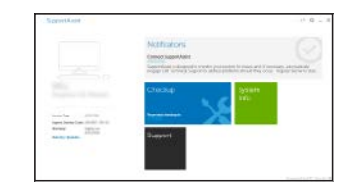

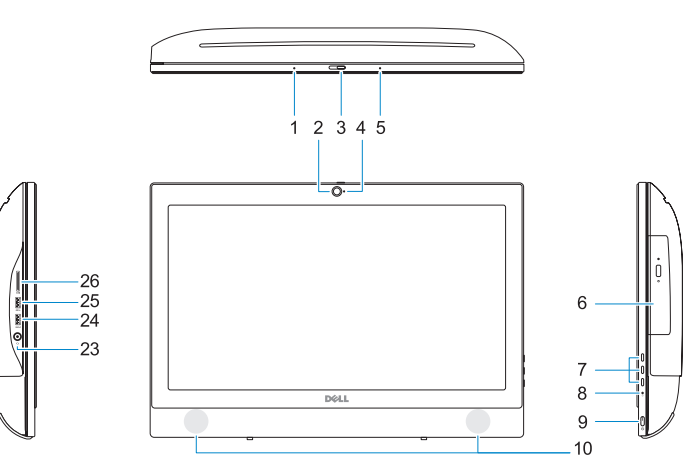

- **.1** الميكروفون **2.** الكاميرا (اختيارية)
- **.3** مزالج خصوصية الكاميرا )اختياري(
- **.4** مصباح حالة الكاميرا )اختياري(
- **.5** الميكروفون **.6** محرك أقراص ضوئية )اختياري(
- **.7** أزرار العرض على الشاشة )OSD)
- **.8** مصباح نشاط محرك األقراص الثابتة
- **.9** زر التشغيل ومصباح حالة التيار
- **1010**مكبرات صوت استريو
- **1111**منفذان 2.0 USB
- **1212**منفذان 3.0 USB
- **1313**منفذ الشبكة
- **1414**منفذ DisplayPort
- **1515**منفذ موصل التيار

منفذ VGA( اختياري( منفذ تسلسلي )اختياري( غطاء الكابل **1919**الحامل فتحة توجيه الكابل ملصق عالمة الخدمة فتحة كابل األمان منفذ سماعة الرأس

> **2525**منفذ 3.0 USB **2626**قارئ بطاقة SD